## 20.1 Download Items

- Download Single Item
- Download Multiple Items
- Download Folder

## Download Single Item

Select a single file/folder and click "Download" in the context menu.

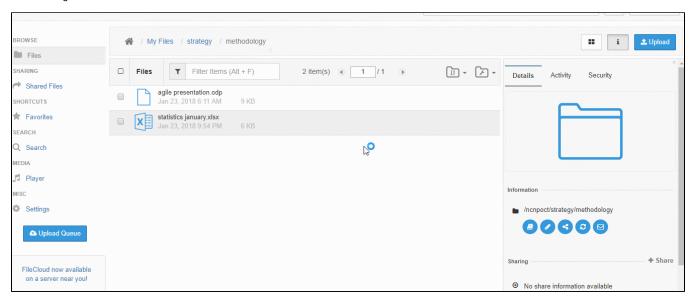

## **Download Multiple Items**

Select multiple items to download and click on the 'Download' button or right-click and select download. The selected items will be archived to a ZIP archive and downloaded.

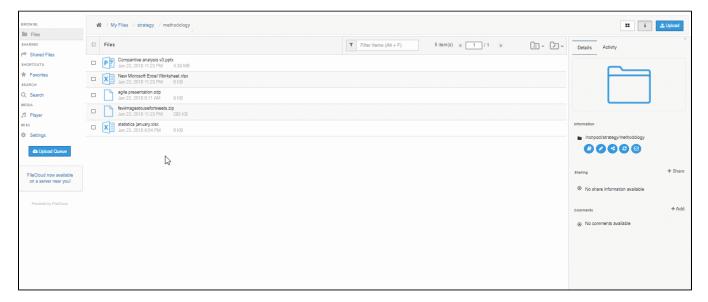

## Download Folder

Navigate to the folder you want to download, tab on the Folder Action button at the right corner and select "Download Folder" or right-click and select download.

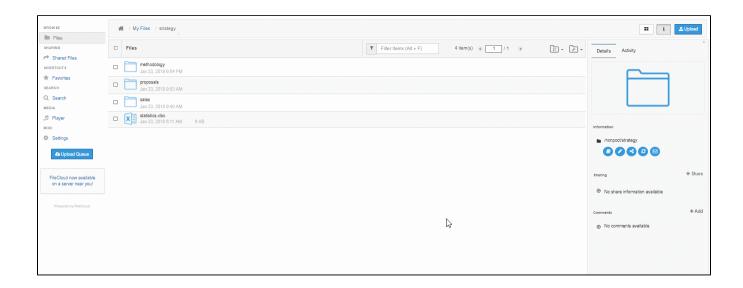